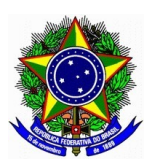

## SERVIÇO PÚBLICO FEDERAL INSTITUTO FEDERAL DE EDUCAÇÃO, CIÊNCIA E TECNOLOGIA DO AMAPÁ CAMPUS LARANJAL DO JARI

### **TUTORIAL DE USO DA PLATAFORMA MOODLE MOBILE**

1. Baixe o aplicativo Moodle na Play Store. 2. **Insira o endereço** 

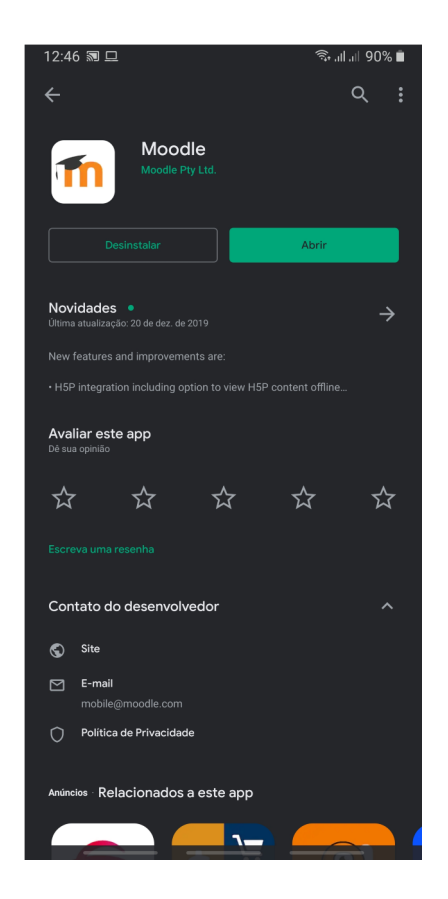

**3. Logue com seu usuário e senha, ambos seu número de CPF sem pontos ou traços. 4. Tela inicial da plataforma.**

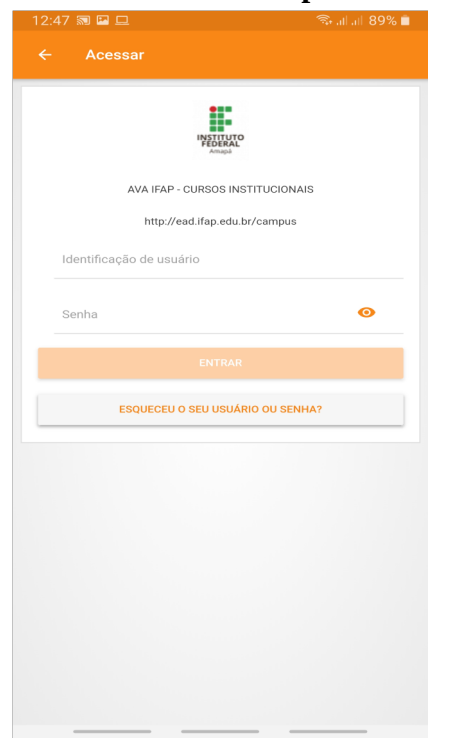

**<http://ead.ifap.edu.br/campus/> para conectar o App a plataforma.**

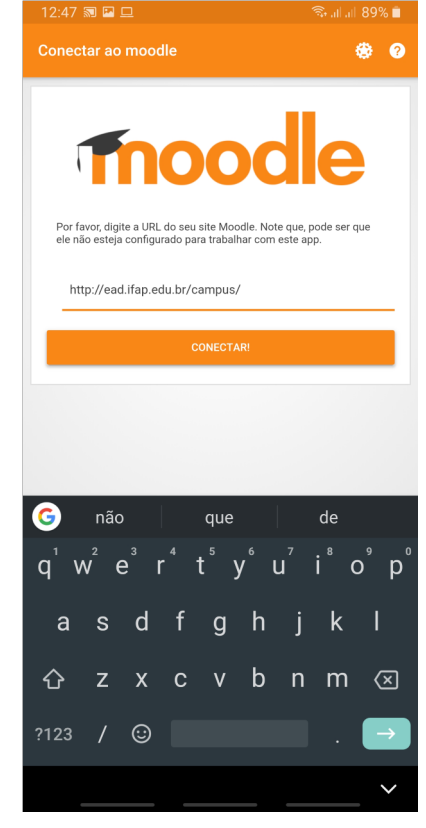

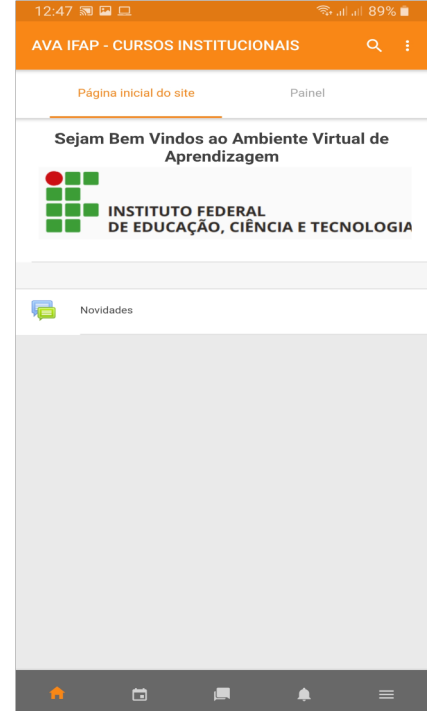

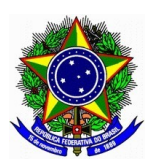

# SERVIÇO PÚBLICO FEDERAL INSTITUTO FEDERAL DE EDUCAÇÃO, CIÊNCIA E TECNOLOGIA DO AMAPÁ CAMPUS LARANJAL DO JARI

#### **TUTORIAL DE USO DA PLATAFORMA MOODLE MOBILE**

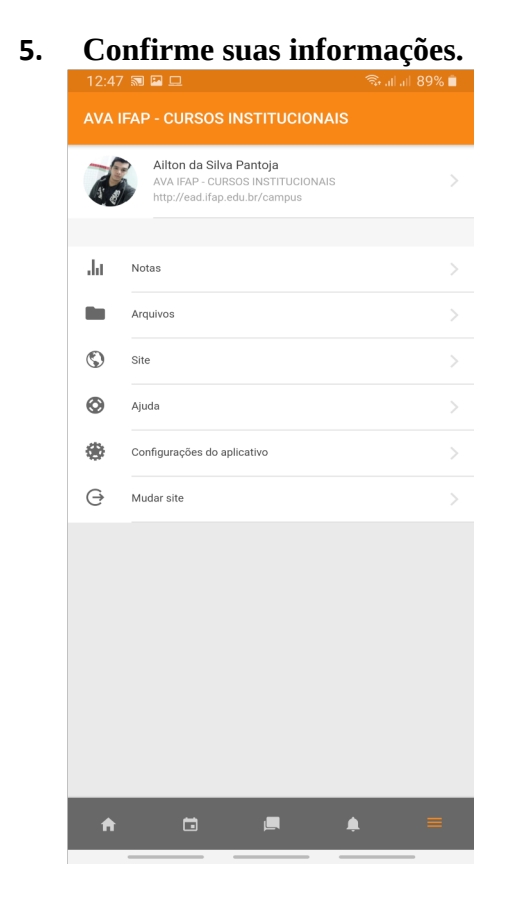

**7. Confirme seus cursos na tela inicial.**

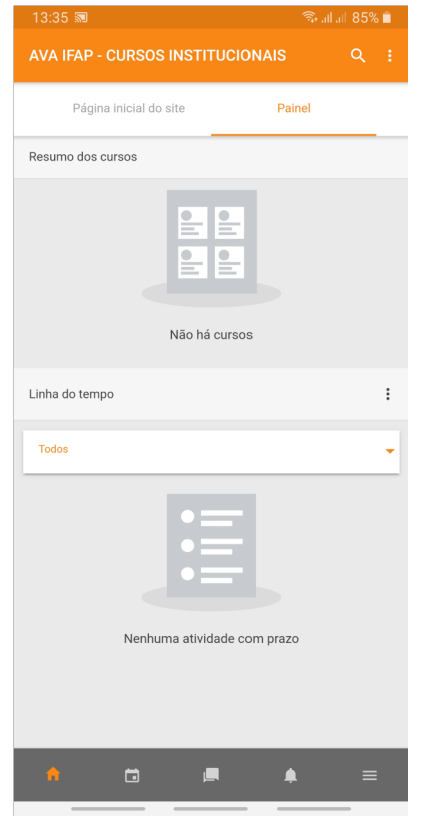

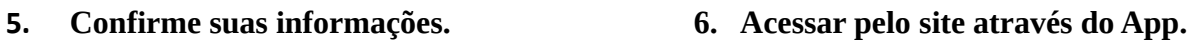

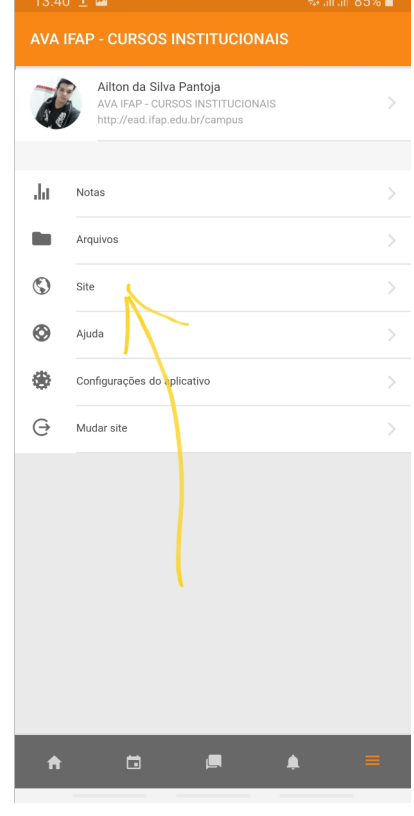

8. Página inicial AVA IFAP

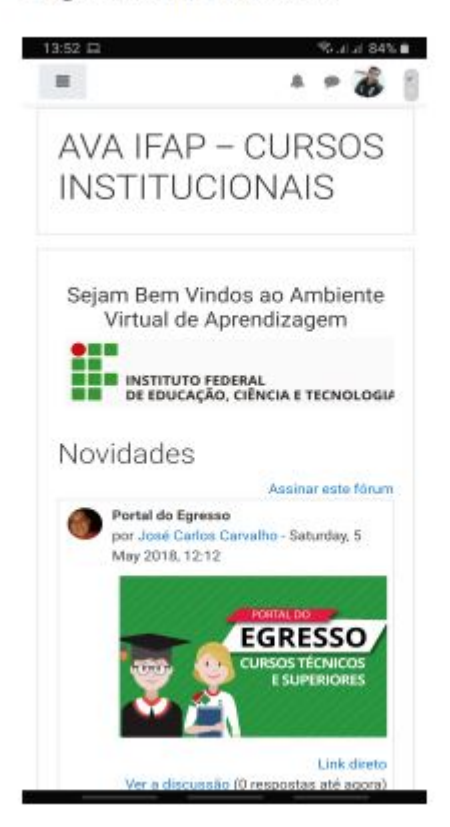

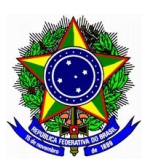

## SERVIÇO PÚBLICO FEDERAL INSTITUTO FEDERAL DE EDUCAÇÃO, CIÊNCIA E TECNOLOGIA DO AMAPÁ CAMPUS LARANJAL DO JARI

**Observação**: Caso encontre algum erro ou dificuldade para acessar a plataforma, entre em contato com a equipe pedagógica do campus e relate o problema.

Dúvidas referentes a atividades, conteúdo e disciplinas, entre em contato com o coordenador do seu curso ou o professor da disciplina.

Contatos equipe pedagógica:

 Pedagogo: Sergio Brazão Fone: (96) 99116-2600 E-mail: sergio.brazao@ifap.edu.br

 Técnico em Assuntos Educacionais: Welton Cordeiro Fone: (96) 99176-1541 E-mail: [welton.cordeiro@ifap.edu.br](mailto:welton.cordeiro@ifap.edu.br)

 Atendimento em horário comercial. 08:00 às 12:00 e de 14:00 às 18:00.